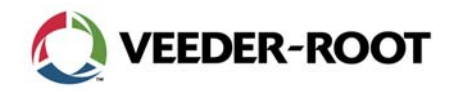

14.04.2004

# **Anleitung zur Um- bzw. Aufrüstung von bestehenden TLS-350 Systemen an Esso Stationen**

# **Identifikation der einzelnen Bauelemente:**

Bitte beachten Sie hierzu auch die technische Information 637314-005B, Bauformen TLS-350 ECPU und CPU Platinen.

## Folgende Bauteile werden für die Aufrüstung benötigt:

## ECPU Platine (331960-001):

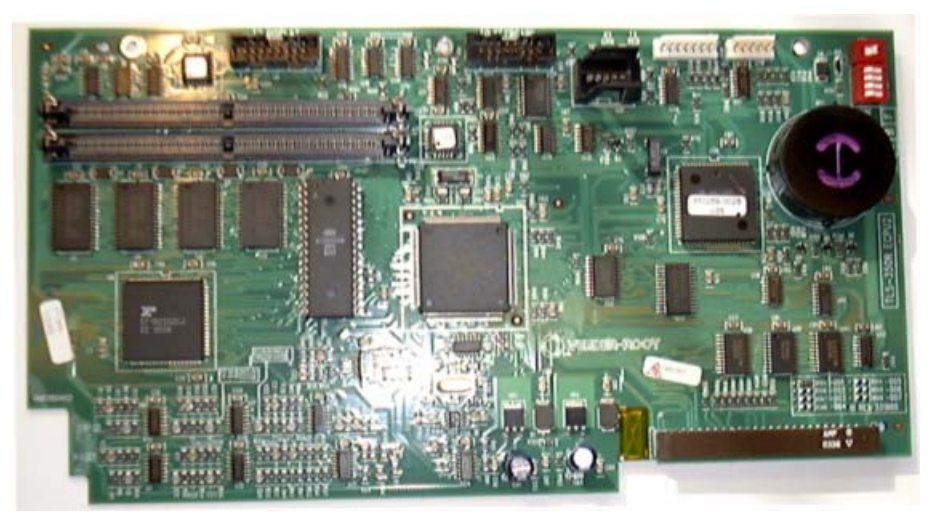

Abb. 1: TLS-350R/Plus ECPU2

## Softwaremodul (3463xx-102):

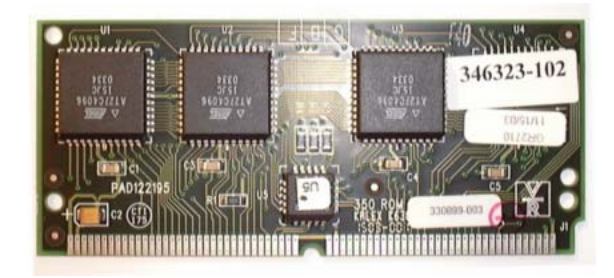

Abb. 2: TLS-350R/Plus Systemsoftware

BIR-Key (nur bei Aufrüstung von TLS-350 Geräten) (330160-100):

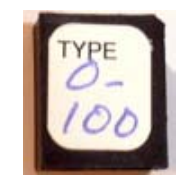

Abb. 3: BIR-Key

## **Hinzu kommen außerdem die benötigten Kommunikationsschnittstelle sofern nicht an der Station vorhanden (EDIM, RS-232 bzw. TCP/IP).**

0637314-009C Seite 1

Bei der Aufrüstung von älteren Geräten auf den aktuellen technischen Stand muss von verschiedenen Ausgangssituationen ausgegangen werden.

1. Bei dem Gerät handelt es sich um eine TLS-350 Steuerkonsole (Artikelnummer 847060-xxx)

Diese Geräte verfügen über keine Datenspeicherungsfunktion. Das heißt die Programmierung des Gerätes kann nicht auf die neue Platine übernommen werden. Sollen diese Geräte auf die Version TLS-350R aufgerüstet werden, so wird zusätzlich zu der neuen ECPU sowie der Systemsoftware der BIR-Key benötigt.

2. Bei dem Gerät handelt es sich bereits um ein TLS-350R einer älteren Baureihe (Artikelnummer 848260-xxx).

Hier ist es möglich die programmierten Daten auf die neue Platine zu übernehmen. Außerdem kann der eventuell vorhandenen BIR-Key weiter verwendet werden.

### **Vorbereitung:**

Vor dem Austausch von Bauteilen müssen die programmierten Daten gesichert werden. Dazu gehen Sie folgendermaßen vor:

#### Geräte mit Drucker:

Erzeugen Sie einen Ausdruck der programmierten Daten. Dies wird auch bei TLS-350R Geräten welche über die Datenspeicherungsfunktion verfügen empfohlen.

Um einen Ausdruck die erzeugen gehen Sie bitte wie auf Seite 3-2 der TLS-3xx Programmieranleitung beschrieben vor.

#### Geräte mit Datenspeicherungsfunktion (TLS-350R):

Führen Sie vor dem Ausbau der Bauteile eine Datenspeicherung durch. Die dazugehörende Vorgehensweise wird im Kapitel 12 der TLS-3xx Programmieranleitung beschrieben.

# **Die Anordnung der einzelnen Bauteile:**

Die auszutauschenden Bauteile befinden sind im linken Abteil des Steuergerätes in dessen Tür auch der Systemdrucker, sofern vorhanden, angebracht ist.

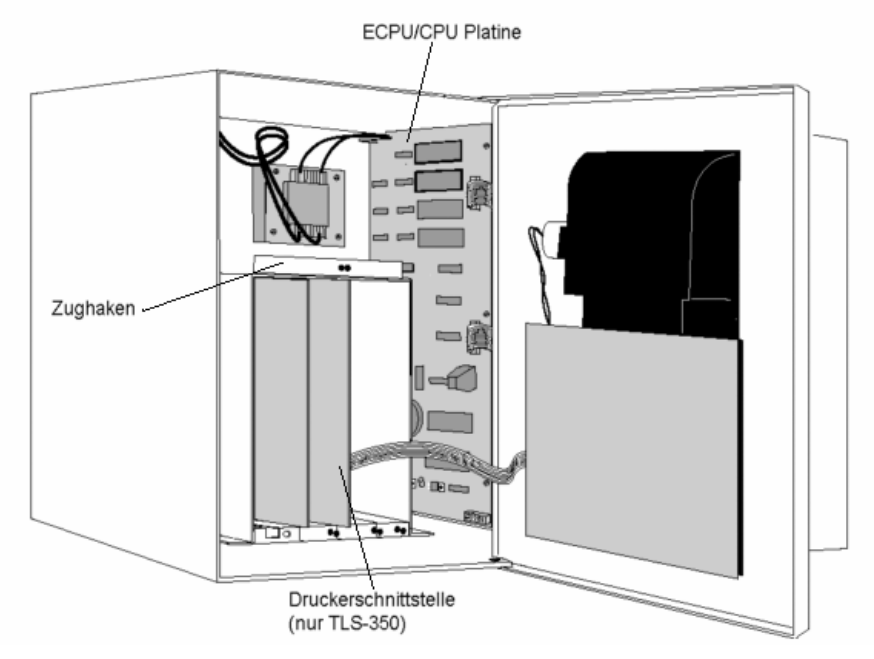

Abb. 4: Platzierung ECPU/CPU Platine

# **Das Auswechseln der Bauteile:**

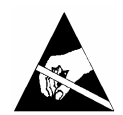

Bitte beachten Sie, dass sich auf den einzelnen Baugruppen elektrostatisch gefährdete Bauelemente befinden. Es sind daher die üblichen Vorkehrungen bezüglich der Vermeidung von elektrostatischen Aufladungen zu treffen.

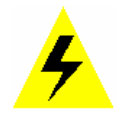

Stellen Sie vor dem Beginn der Arbeiten sicher, dass die Spannungsversorgung zum TLS unterbrochen ist.

Lösen Sie sämtliche sich auf der ECPU/CPU befindlichen Kabelverbindungen. Bei TLS-350 Geräten mit Drucker ist das Druckerkabel ebenfalls von der externen Druckerschnittstelle zu lösen.

Entfernen Sie die externe Druckerschnittstelle, soweit vorhanden, aus dem Gerät.

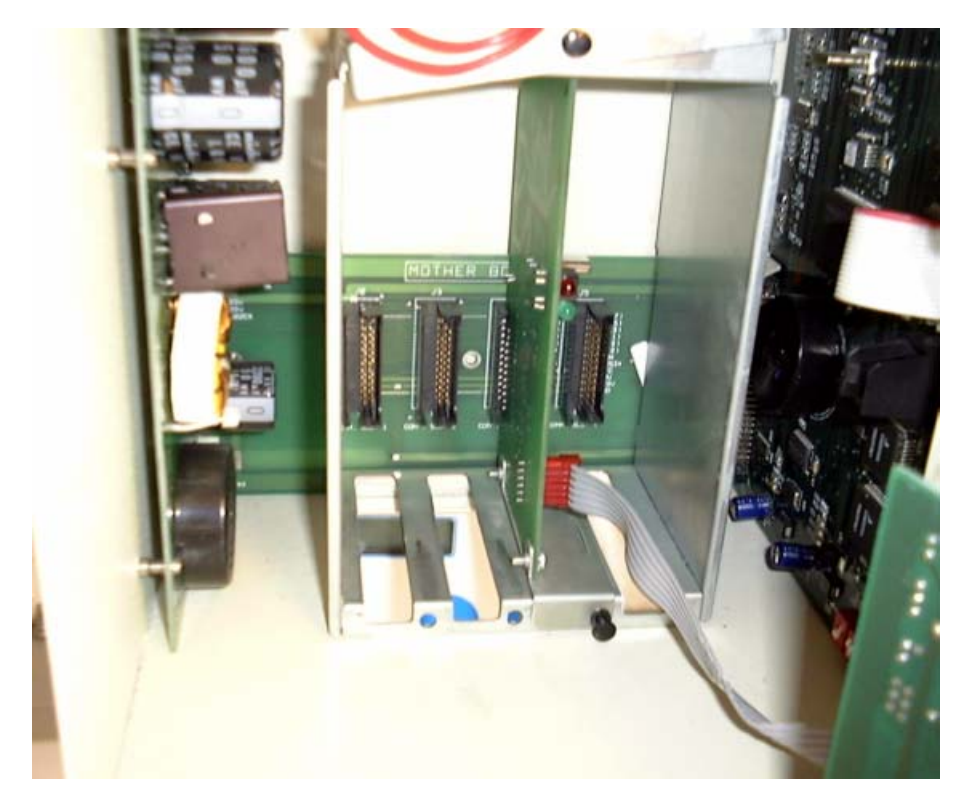

Abb. 5: TLS-350, externe Druckerschnittstelle

Lösen Sie die ECPU/CPU Platine vorsichtig aus ihrer Halterung. Die Fixierung der Platine erfolgt mit Hilfe von 3 Befestigungsbolzen an der Platinenvorderseite. Zum Endriegeln der Platine ist diese seitwärts aus diesen Haltbolzen zu lösen. Dazu können Sie den an der Oberseite des Schnittstellenbereichs angebrachten Zughaken oder ein stumpfes Werkzeug (z.B. Schraubendreher) verwenden. Eventuell ist es hier hilfreich die komplette Konsolentür zu entfernen.

Ist die ECPU/CPU Platine aus der Verriegelung gelöst, so kann Sie nach vorne aus dem Gerät entnommen werden.

## Die Übernahme der Programmierung bei ECPU Platinen:

War bereits eine ECPU Platine mit Datenspeicherungsfunktion im Gerät installiert, so besteht die Möglichkeit die programmierten Daten, sofern sie abgespeichert wurden, auf die neue Platine zu übernehmen.

Um die Daten zu übernehmen ist der Speicherbaustein der ausgebauten Platine mit dem der Neuen zu tauschen. Dies sollte Idealerweise mit einem dafür geeigneten Bestückungswerkzeug erfolgen. Bitte achten Sie beim Einsetzen des Bausteins darauf das keine Anschlusspins umgebogen werden.

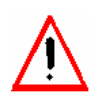

*Bitte beachten Sie, dass bei einer Übernahme der Programmierung lediglich die im alten Gerät vorhandenen Programmierpunkte übernommen werden. Neu hinzu gekommene Punkte bzw. zusätzliche Einstellungen müssen extra programmiert werden.* 

Entnehmen Sie außerdem den BIR-Key aus dem Sockel auf der ausgebauten Platine und stecken Sie ihn auf die neue Baugruppe.

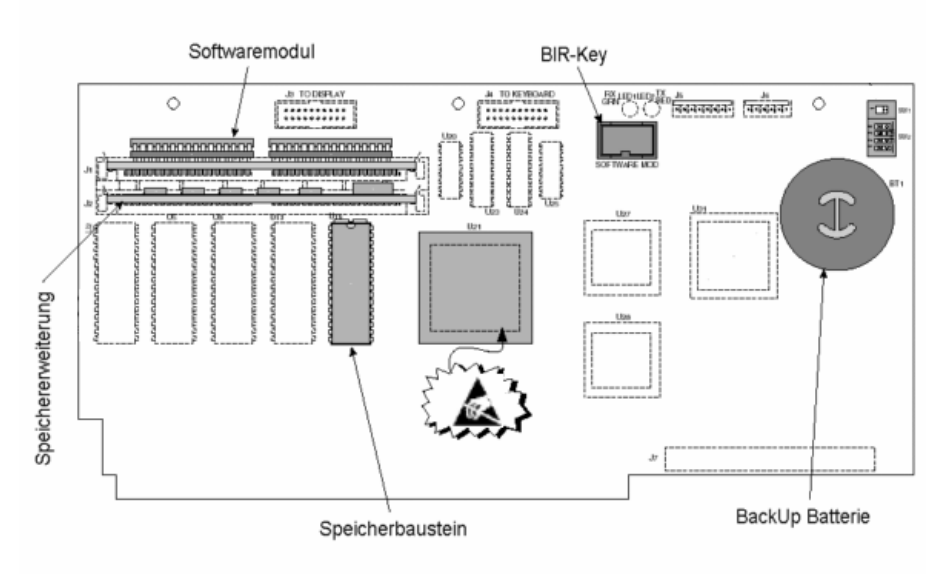

### Abb. 6: Aufbau ECPU

#### Der Einbau der neuen ECPU:

Zum Einbau der neuen ECPU schieben Sie diese in die dafür vorgesehene Führung im TLS Gehäuse bis der sie vollständig in den Anschlussstecker an der Gehäuserückseite eingesteckt ist. Anschließend ist die Platine so nach rechts zu drücken, dass die 3 Befestigungsbolzen in den dafür vorgesehenen Löcher einrasten.

Stecken Sie anschließend die Systemsoftware in den dafür vorgesehenen Sockel und stellen Sie sicher, dass der BIR-Key in die dafür vorgesehene Halterung eingesteckt ist.

Stecken Sie Anschließend die Anschlusskabel für die Anzeige, die Tastatur sowie den Drucken in die dafür vorgesehenen Stecker.

#### Die Anordnung der Schnittstellenkarten:

Für die Installation an Esso Tankstellen wurde folgende Anordnung der einzelnen Schnittstellenkarten vereinbart. Bitte installieren Sie diese entsprechend.

Einschub 1 (links): EDIM Schnittstelle Einschub 2: Serielle Schnittstelle zur DIS-50 TKW-Anzeige Einschub 3: Frei Einschub 4: (rechts) TCP/IP Schnittstelle

# Übersicht Schnittstellen:

EDIM:

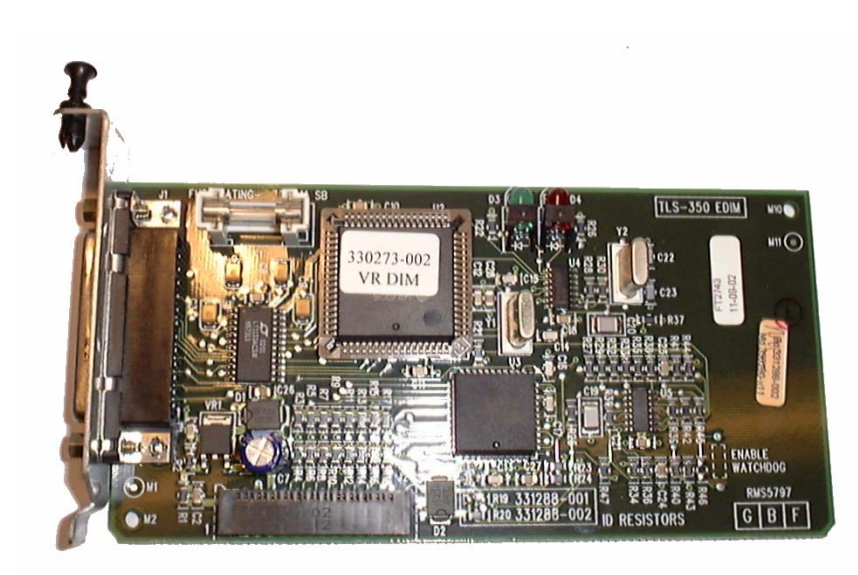

RS-232:

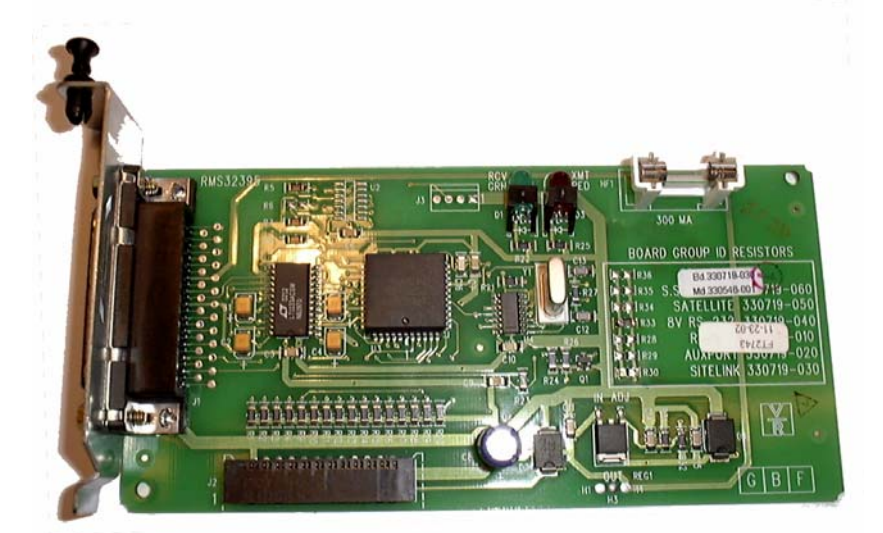

TCP/IP

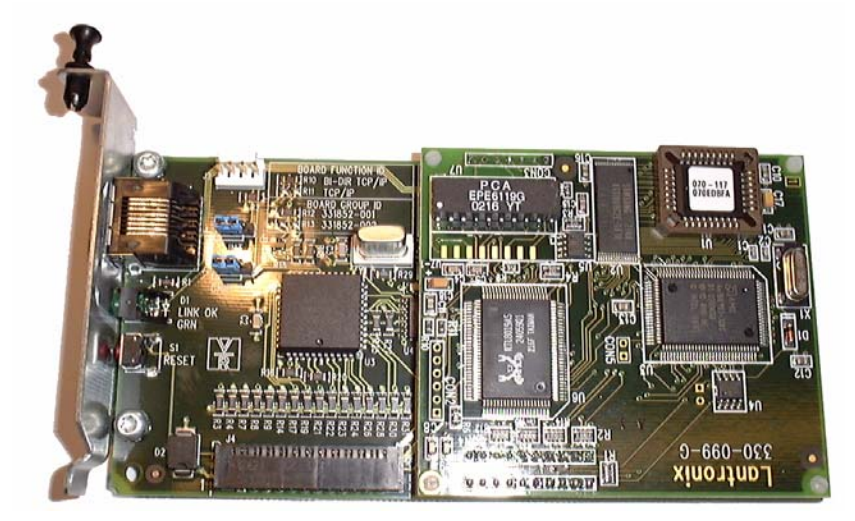

# **Inbetriebnahme:**

Nehmen Sie das Gerät wir in der TLS-3xx Programmieranleitung beschrieben in Betrieb.